# **ИНФРАКРАСНАЯ ПОРТАТИВНАЯ КАМЕРА СЛЕЖЕНИЯ (ФОТОЛОВУШКА)**

# *BolyGuard MG984G*

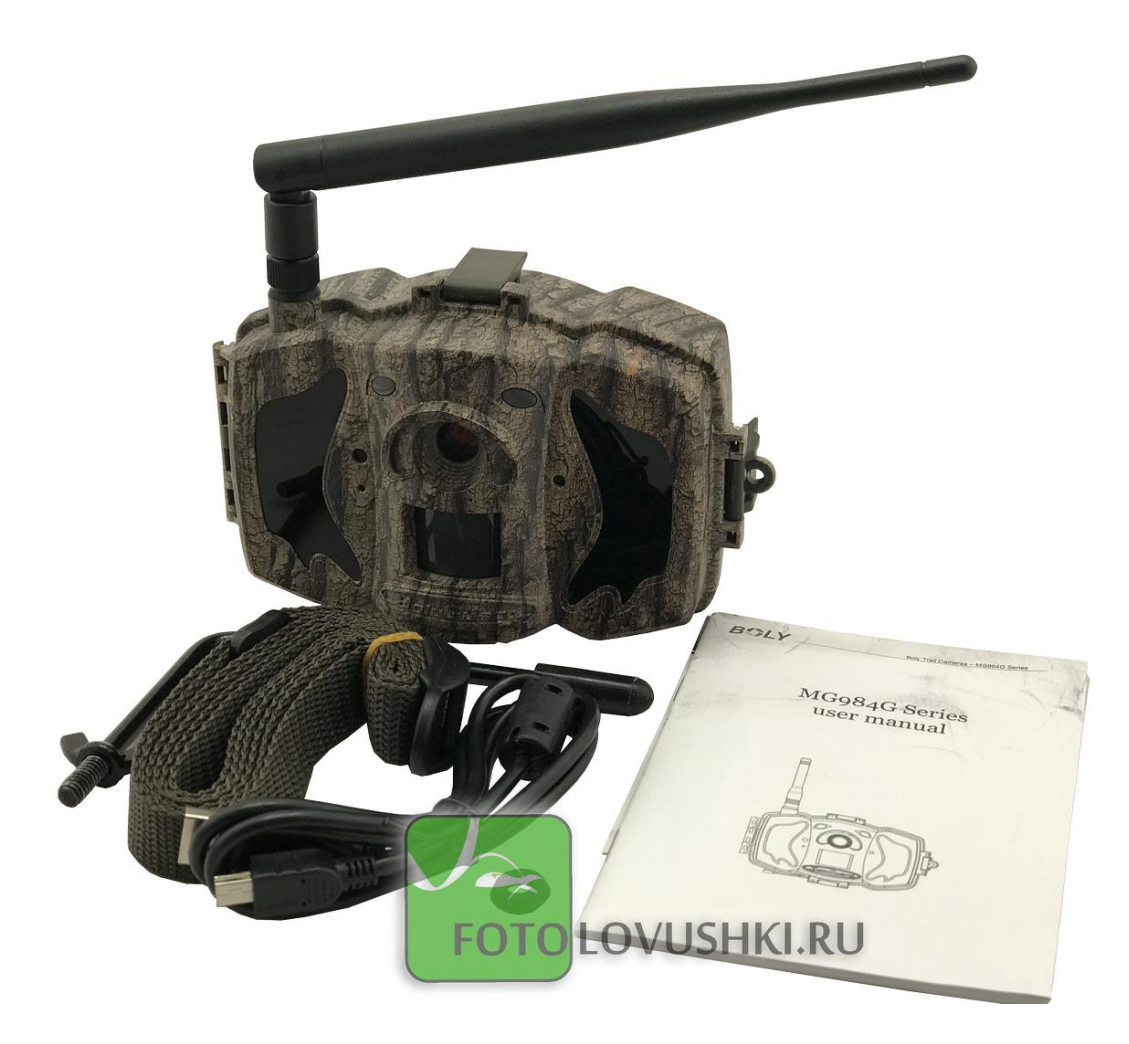

# *Руководство пользователя*

Версия 2018.01.

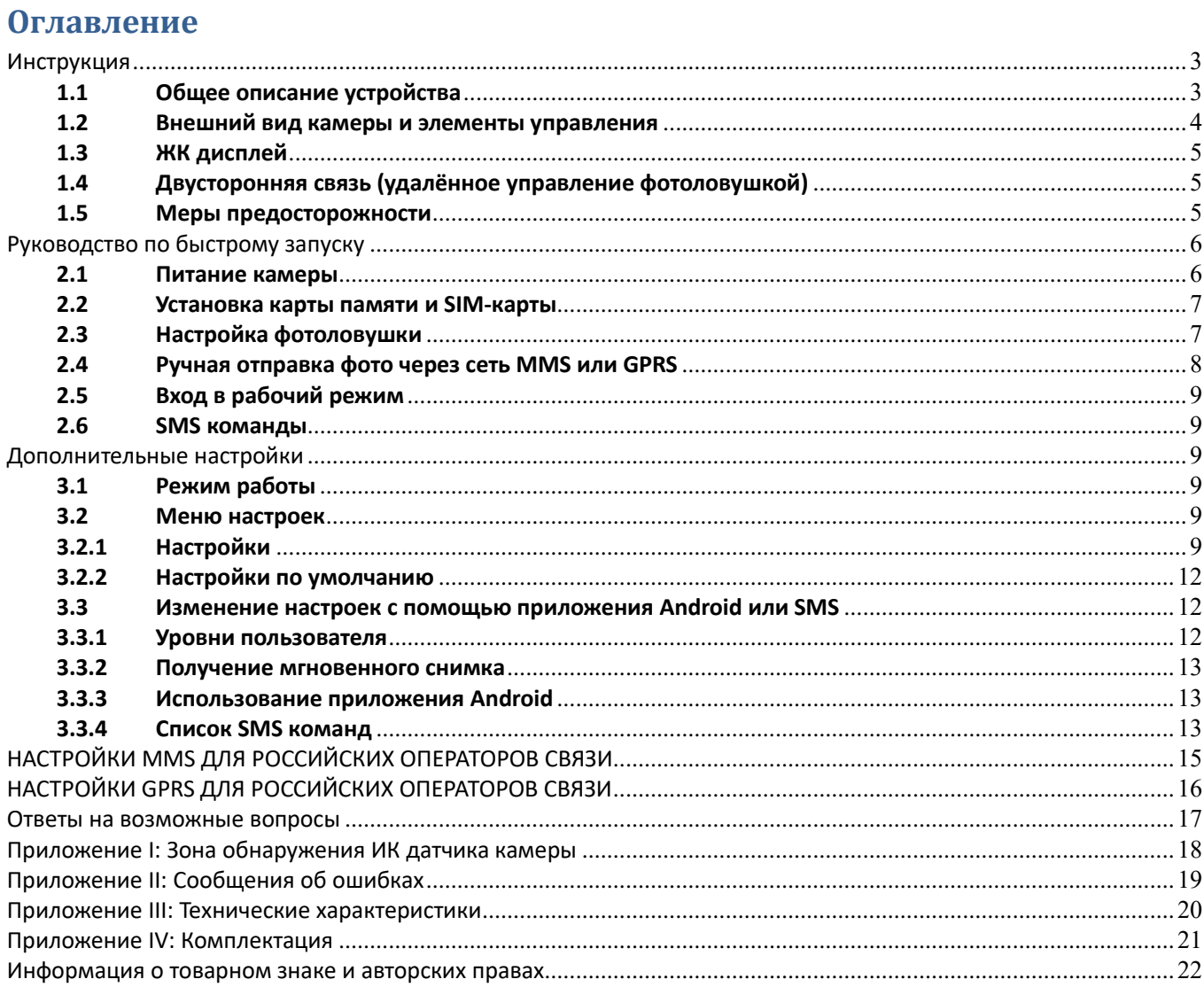

### <span id="page-2-0"></span>**Инструкция**

#### <span id="page-2-1"></span>**1.1 Общее описание устройства**

Поздравляем Вас с приобретением цифровой камеры слежения с функцией отправки фото и видео\* от всемирно известного производителя фотоловушек – компании Bolymedia (бренды Bolyguard, Scoutguard). Камера поможет Вам обнаружить движение в зоне её действия, будь то человек или животное благодаря высокочувствительному инфракрасному датчику движения (PIR сенсору). Она может быть использована и как средство наблюдения за животными, так и как сигнализация, оперативно сообщающая о несанкционированном вторжении в дом, дачу, офис или на охраняемую территорию. При срабатывании сенсора происходит автоматическая фотосъемка с качеством изображения до 36 Мегапикселей или видеосъемка (FullHD 1080p), в зависимости от выбранных пользователем настроек камеры. При необходимости файл автоматически пересылается на мобильный телефон или e-mail через каналы сотовой связи. Отправка может происходить как при срабатывании камеры, так и по расписанию, а также по команде пользователя согласно заранее заданным настройкам. Фотоловушка рассчитана на многомесячную автономную работу от батареек или аккумуляторов АА без использования каких-либо внешних источников питания.

При достаточном дневном освещении камера производит цветную фото и (или) видеосъемку. В ночное время встроенная невидимая инфракрасная подсветка позволяет делать четкие монохромные снимки и видео.

Камера оснащена 3-дюймовым ЖК-дисплеем, и чувствительным микрофоном. С помощью встроенного лазерного указателя Вы можете направить камеру именно туда, куда необходимо.

Камера имеет всепогодный корпус и устойчива к воздействию воды и снега. Небольшие габариты фотоловушки MG984G, защитная окраска и особая форма корпуса позволяют уменьшить риск её обнаружения злоумышленниками.

#### **Особенности фотоловушки Bolyguard MG984G**

- Поддержка фото до 36 МПикс и Full HD 1080p видео
- Встроенный 4G/LTE модуль с поддержкой Российских операторов связи
- Автоматическое переключение 4G/3G/2G в зависимости от качества сигнала
- Двусторонняя связь с поддержкой удалённого управления при помощи SMS или специального приложения
- Полностью невидимая ночная подсветка
- Дальность срабатывания до 30 метров, дальность подсветки до 25 метров
- Встроенный ЖК-дисплей с диагональю 3 дюйма
- Функция манка
- Светосильный объектив Bolymedia с диафрагмой F2.4
- Поддержка технологии BolyRAW

#### **Модификации фотоловушки BolyGuard MG984G**

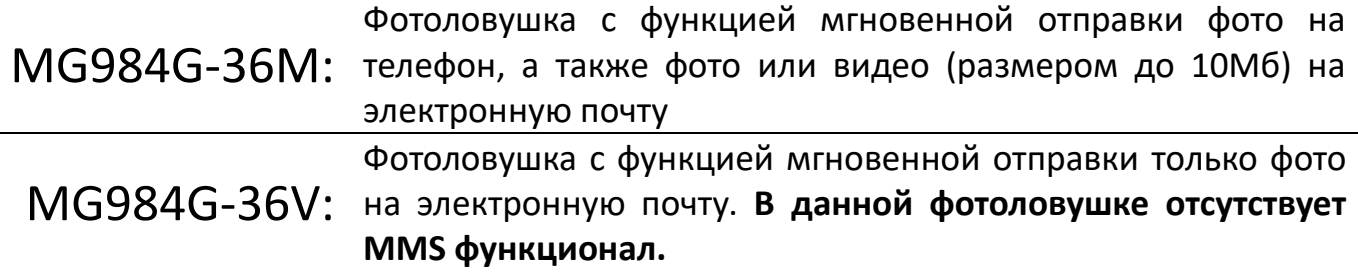

#### <span id="page-3-0"></span>**1.2 Внешний вид камеры и элементы управления**

Пожалуйста, ознакомьтесь с устройством и управлением камерой перед её использованием. Возможно, вы найдете полезным отметить этот раздел закладкой, чтобы возвращаться к нему в ходе дальнейшего чтения руководства пользователя.

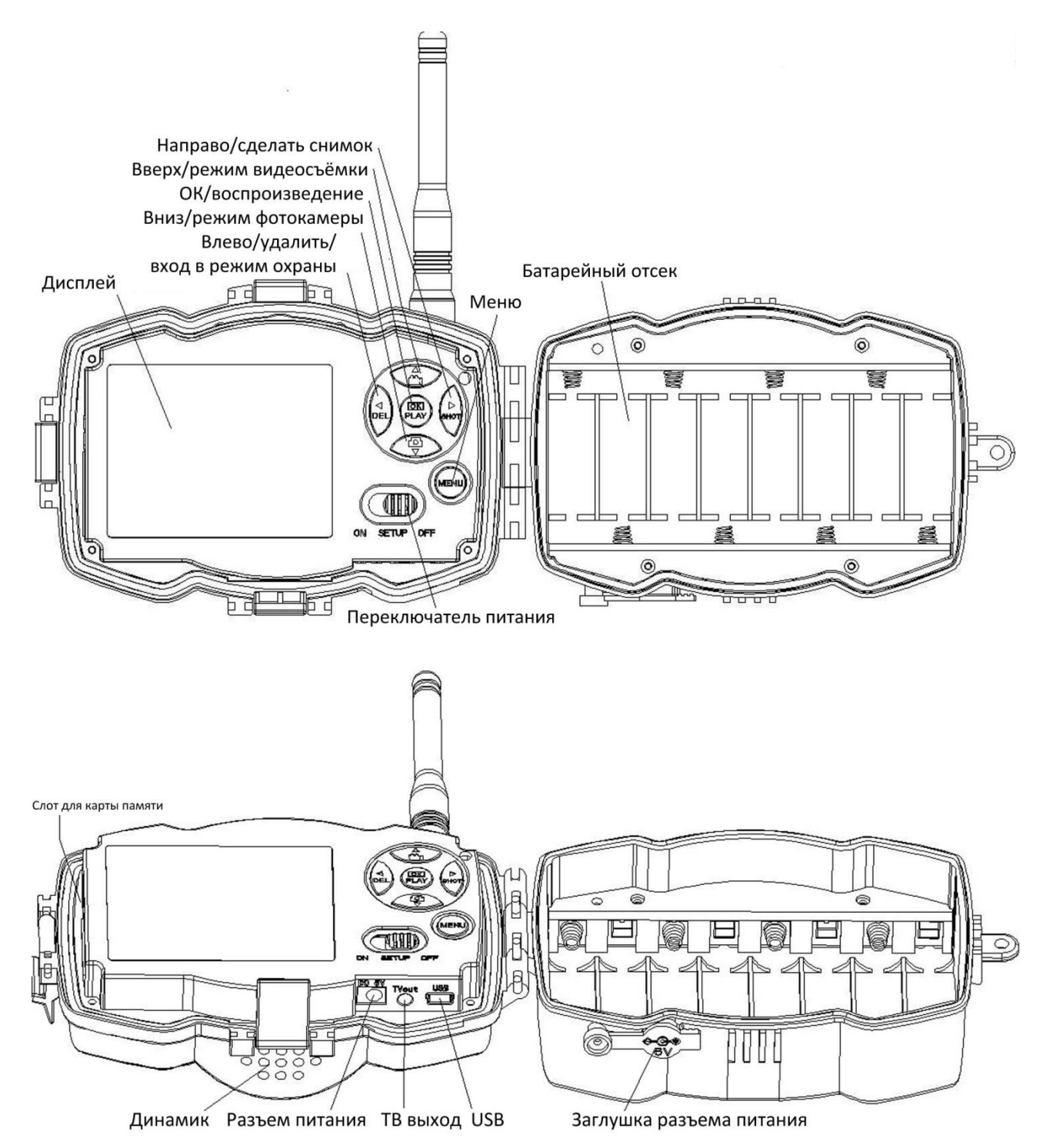

#### <span id="page-4-0"></span>**1.3 ЖК дисплей**

Когда камера включена (переключатель питания находится в режиме SETUP), на дисплее будет отображаться информация о настройках камеры.

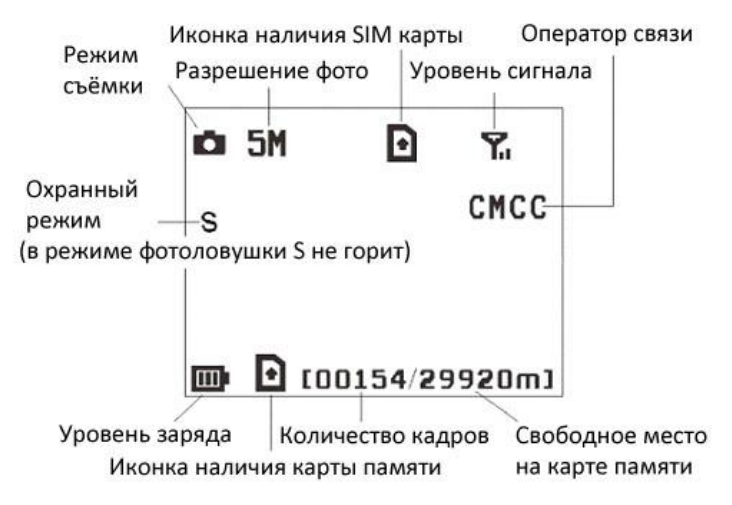

Ы - наличие этого символа означает правильную установку SIM карты. Свободное место на карте памяти должно быть больше нуля.

#### **ВНИМАНИЕ!**

- Для нормальной работы модуля сотовой связи обязательно установите внешнюю антенну
- Поиск сотовой сети может занять до 20 секунд после включения камеры. В процессе поиска сети камера может не реагировать на нажатия клавиш управления.
- После регистрации в сети сотового оператора на экране отобразится его название, тип подключения (4G, 3G, GSM) и уровень сигнала.

#### <span id="page-4-1"></span>**1.4 Двусторонняя связь (удалённое управление фотоловушкой)**

Благодаря функции двусторонней связи можно не только получать оповещения и снимки с фотоловушки, но и контролировать её работу с помощью SMS-комманд или специального приложения для телефона. Когда камера находится в режиме фотоловушки (Hunting mode). Для активации данной функции необходимо включить функцию SMS управления в соответствующем меню камеры. Если эта функция включена, то камера будет получать SMS команды и отвечать на них. Также будет доступно управление камерой с помощью приложения Android и IPhone. Для работы этой функции требуется SIM-карта (не входит в комплект поставки).

Когда камера находится в режиме охраны (Security mode), удалённое управление включено по умолчанию. Однако принимая во внимание более высокое энергопотребление, мы рекомендуем использовать при работе в этом режиме адаптер питания либо внешний аккумулятор.

#### <span id="page-4-2"></span>**1.5 Меры предосторожности**

- Соблюдайте полярность при установке батарей (минусом к контакту-пружине)
- Не храните фотоловушку с установленными в ней батарейками, неисправные батарейки могут повредить внутренние компоненты камеры.
- Рабочее напряжение камеры составляет 6В. Камера питается от адаптера питания либо от 8 батарей типа AA. Если в фотоловушке установлены аккумуляторы АА, то они НЕ будут заряжаться от адаптера питания – камера не является зарядным устройством для аккумуляторов. Внешний источник питания должен иметь напряжение 6В, не менее 2А.

#### **НЕ ПОДКЛЮЧАЙТЕ К КАМЕРЕ ВНЕШНЕЕ ПИТАНИЕ С НАПРЯЖЕНИЕМ БОЛЕЕ 6 ВОЛЬТ ЭТО ВЫВЕДЕТ КАМЕРУ ИЗ СТРОЯ И ЛИШИТ ГАРАНТИИ**

 Устанавливайте SD-карту памяти до включения камеры. Камера не имеет встроенной памяти для хранения фото- и видеоизображений. Камера не будет работать, если не установлена карта памяти.

- Перед установкой карты памяти убедитесь, что вы сняли блокировку от записи, передвинув переключатель в соответствующее положение.
- Не вставляйте и не вытаскивайте карту памяти, когда переключатель питания находится в положении ВКЛ (ON).
- Убедитесь, что на установленной в фотоловушку SIM-карте есть достаточно средств на балансе, активирована услуга SMS, MMS и передача данных GPRS/3G/4G.
- При включении в тестовом режиме (SETUP mode), камере необходимо примерно 10-20 секунд для того, чтобы поймать сигнал связи.
- Мы рекомендует отформатировать карту памяти в фотоловушке перед первым использованием. Карта памяти, отформатированная с помощью других устройств, может иметь несовместимую с фотоловушкой файловую систему.
- В режиме настроек (SETUP mode), камера автоматически выключается через 3 минуты бездействия. Включите питание снова, если Вы хотите продолжить изменение настроек.

### <span id="page-5-0"></span>**Руководство по быстрому запуску**

#### **Что необходимо для использования фотоловушки:**

• Карта памяти SD или SDHC

**НЕ ИСПОЛЬЗУЙТЕ КАРТЫ microSD ИЛИ microSDHC В ФОТОЛОВУШКЕ MG983G-36М. ПРАВИЛЬНАЯ РАБОТА ФОТОЛОВУШКИ С ДАННЫМИ КАРТАМИ ПАМЯТИ НЕ ГАРАНТИРУЕТСЯ**

- 4 или 8 батареек (для получения лучших результатов рекомендуется использовать аккумуляторы Panasonic Eneloop PRO или литиевые батарейки Energizer Ultimate Lithium)
- Компьютер с портом USB 2.0 или кард-ридером, имеющим доступ в Internet для проверки почтового ящика e-mail, на который будут отправляться фотографии
- Активированная SIM-карта с подключенными услугами SMS, MMS и передачи данных

#### <span id="page-5-1"></span>**2.1 Питание камеры**

**В режиме фотоловушки (Hunting mode)** или при использовании вне помещений используйте 8 или 4 батарей типа AA. При использовании 4 батареек время работы фотоловушки пропорционально сокращается. В зимних условиях рекомендуется использовать полный комплект элементов питания, поскольку ёмкость батарей и аккумуляторов сильно снижается при отрицательных температурах. Недостаточная ёмкость может негативно сказаться на результатах съёмки, особенно в ночное время, при включении инфракрасной подсветки.

Если заряд батарей недостаточен для работы фотоловушки, то при попытке включения камера подаст соответствующий сигнал и выключится. В полевых условиях при настроенной функции отправки сообщений камера самостоятельно сообщит о низком заряде батарей с помощью SMS или e-mail (если заряда будет достаточно для подключения и передаче данного сообщения по сотовой сети).

Обычно элементы питания в фотоловушке разряжаются неравномерно, поэтому мы рекомендуем использовать тестеры батареек для отбраковки полностью разряженных элементов.

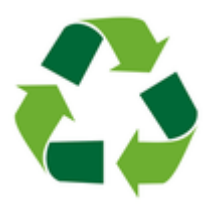

**Не стоит выкидывать отработанные элементы питания в обычный мусорный бак, а тем более оставлять их в лесу. Металлический корпус батарейки быстро разрушается от коррозии, и тяжелые металлы, содержащиеся в ней попадают в почву и грунтовые воды, отравляя до 20 квадратных метров окружающего пространства. Утилизируйте батарейки только в отведённых для этого местах!**

#### <span id="page-6-0"></span>**2.2 Установка карты памяти и SIM-карты**

Убедитесь, что фотоловушка выключена (переключатель питания находится в положении OFF), после чего вставьте незаблокированную SD-карту и SIM-карту в фотоловушку руководствуясь значками, изображёнными на корпусе камеры. Для установки карт не требуется усилий. Неправильная установка карты памяти или SIM-карты может повредить фотоловушку и не является гарантийным случаем.

#### <span id="page-6-1"></span>**2.3 Настройка фотоловушки**

Скачайте программу настройки для фотоловушек BolyGuard с сайта представителя завода в России <http://fotolovushki.ru/rukovodstva/> или официального англоязычного сайта компании Bolymedia [http://bolymedia.com](http://bolymedia.com/)

2.3.1 Откройте программу и выберите нужную модель камеры:

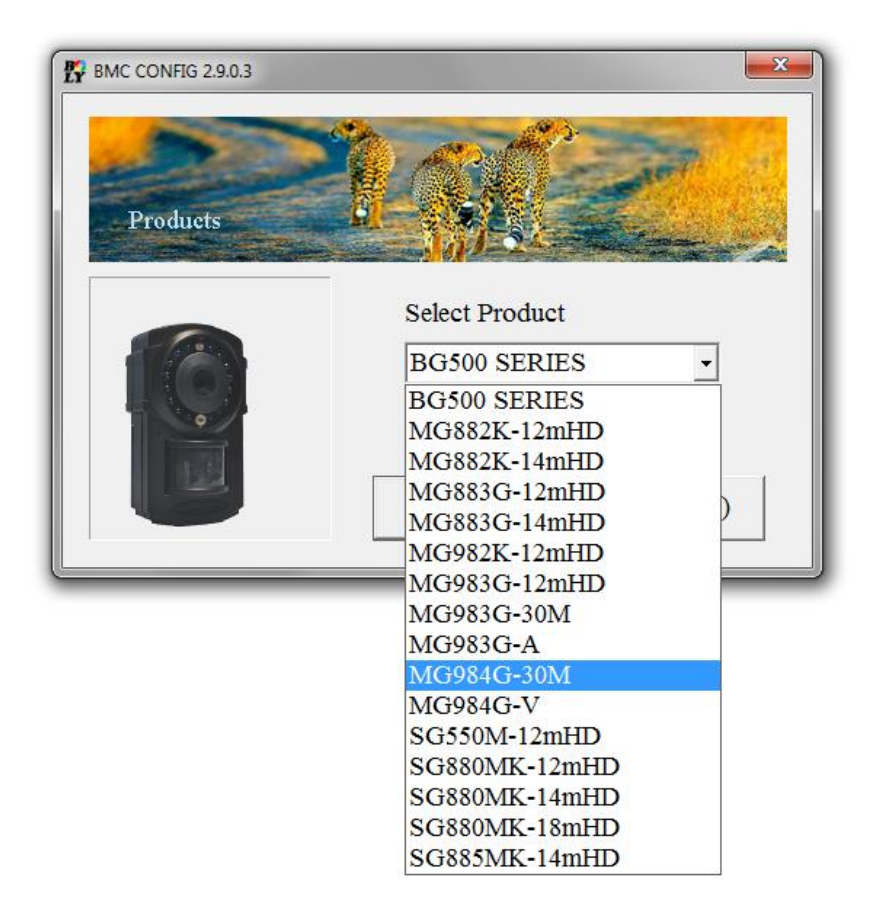

2.3.2 Установите необходимые параметры фотоловушки.

Мы рекомендуем выбрать стандартные значения при первой настройке. Для настройки MMS/GSM параметров в списке стран необходимо выбрать "Russia", после чего проверить параметры настроек в диалоговом окне Check WAP / Internet Parameters:

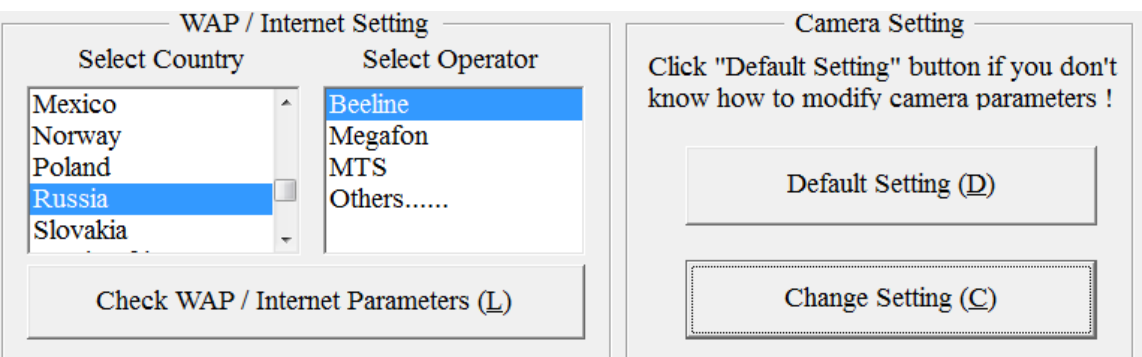

Если Вы не обнаружили в списке своего сотового оператора или запрограммированные значения оказались неверными, то выберите пункт «Others» и заполните параметры вручную (параметры настроек можно узнать у своего оператора связи).

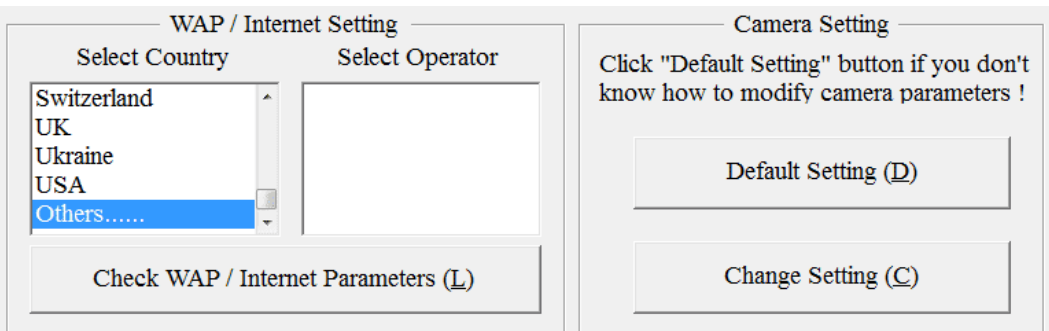

Не забудьте заполнить все пустые поля в данном диалоговом окне. Именно тут вводятся параметры Вашей учетной записи e-mail, необходимые для отправки фотографий на электронную почту.

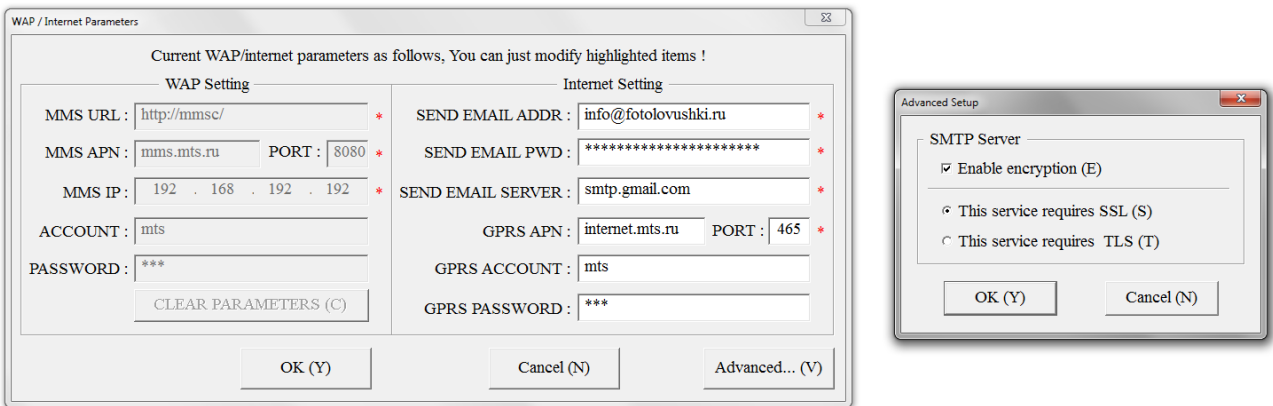

Введите как минимум один номер телефона для управления камерой, получения ММС (недоступно на MG984G-36V) или e-mail от фотоловушки.

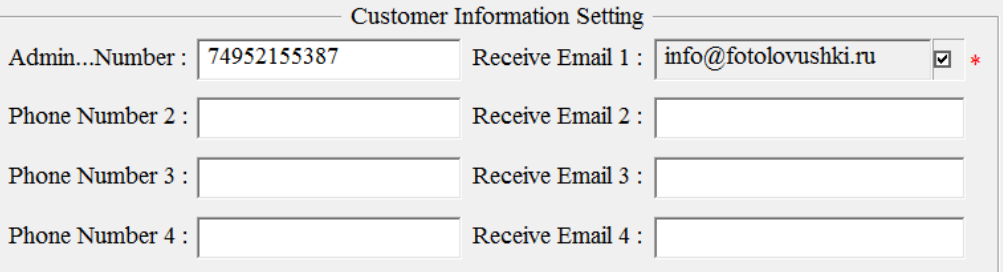

Установите карточку памяти из фотоловушки в Ваш компьютер. Выберите карточку памяти для сохранения файла параметров. Также вы можете сохранить этот файл на жёсткий диск компьютера в качестве резервной копии настроек.

#### <span id="page-7-0"></span>**2.4 Ручная отправка фото через сеть MMS или GPRS**

После того как Вы сохранили файл настроек на карте памяти, вставьте карту памяти в камеру и переведите переключатель питания в режим настроек (SETUP). Далее камера поймает сигнал

сотовой связи и на экране появится значок  $\Box$  Наведите камеру на объект, который Вы хотите снять и нажмите кнопку «SHOT», чтобы сделать снимок.

Далее нажмите «ОК», чтобы просмотреть фотографии. Нажимайте кнопки «<sup>[2]</sup> » и «<sup>[2]</sup> » для перехода к предыдущей и следующей фотографии. Нажмите кнопку «MENU», и Вы увидите

опцию «Отправит сообщение» (send Phone [MMS]) (недоступно на MG984G-36V). Нажмите кнопку «OK», чтобы отправить MMS сообщение. Через несколько секунд MMS сообщение придет на Ваш телефон.

#### <span id="page-8-0"></span>**2.5 Вход в рабочий режим**

Для работы в режиме фотоловушки, передвиньте переключатель питания в положение ON. Для входа в режим охраны, войдите в режим настроек и нажмите кнопку «MENU».

#### <span id="page-8-1"></span>**2.6 SMS команды**

Когда камера перешла в режим фотоловушки (hunting mode), отправьте SMS с текстом **#T#** на номер SIM-карты, установленной в камере для получения MMS с фотографией того, что происходит в зоне мониторинга. Для получения сообщения e-mail используйте команду **#T#E#.** Вы также можете использовать приложение Android. Скачайте приложение Android. Веб-сайт для загрузки указан в конце данного руководства.

### <span id="page-8-2"></span>**Дополнительные настройки**

#### <span id="page-8-3"></span>**3.1 Режим работы**

**Режим настроек (Setup mode)** используется для изменения настроек камеры и просмотра фото- и видеоизображений.

**Режим фотоловушки (Hunting mode):** когда животное или человек входит в зоны мониторинга, камера автоматически делает снимок или видеозапись в зависимости от предустановленных настроек. После того как камера установлена, светодиодный индикатор движения будет моргать красным в течение 10 секунд. Используйте это время для того чтобы выйти из зоны мониторинга.

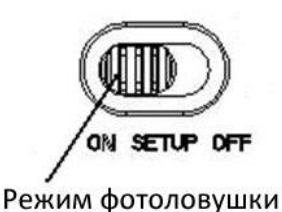

#### <span id="page-8-4"></span>**3.2 Меню настроек**

Нажмите кнопку MENU на пульте ДУ, чтобы войти в меню настроек. Меню настроек отобразится на ЖК-экране. Используйте кнопки «? » и «? » для переключения между пунктами меню, используйте кнопку «>» для выбора опции, используйте кнопку «<» для выбора другого пункта меню. Нажмите "OK" для сохранения настроек.

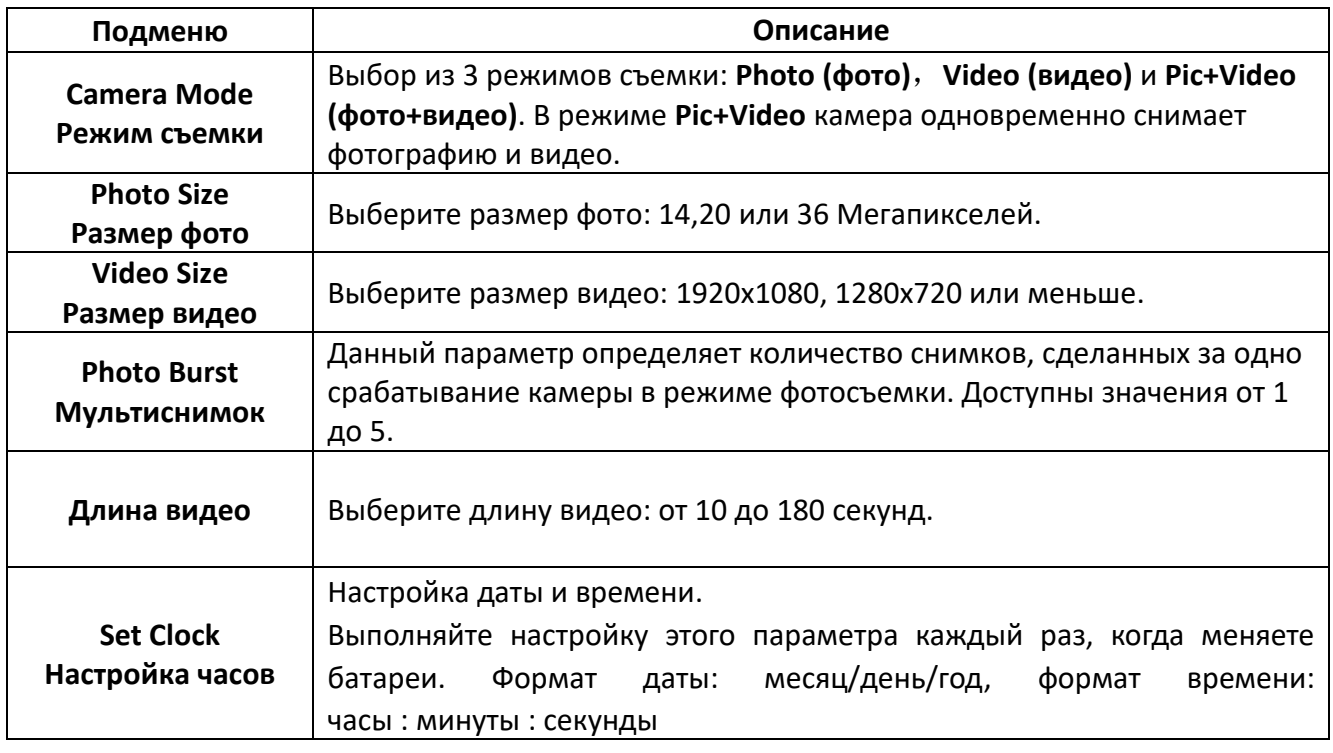

#### <span id="page-8-5"></span>**3.2.1 Настройки**

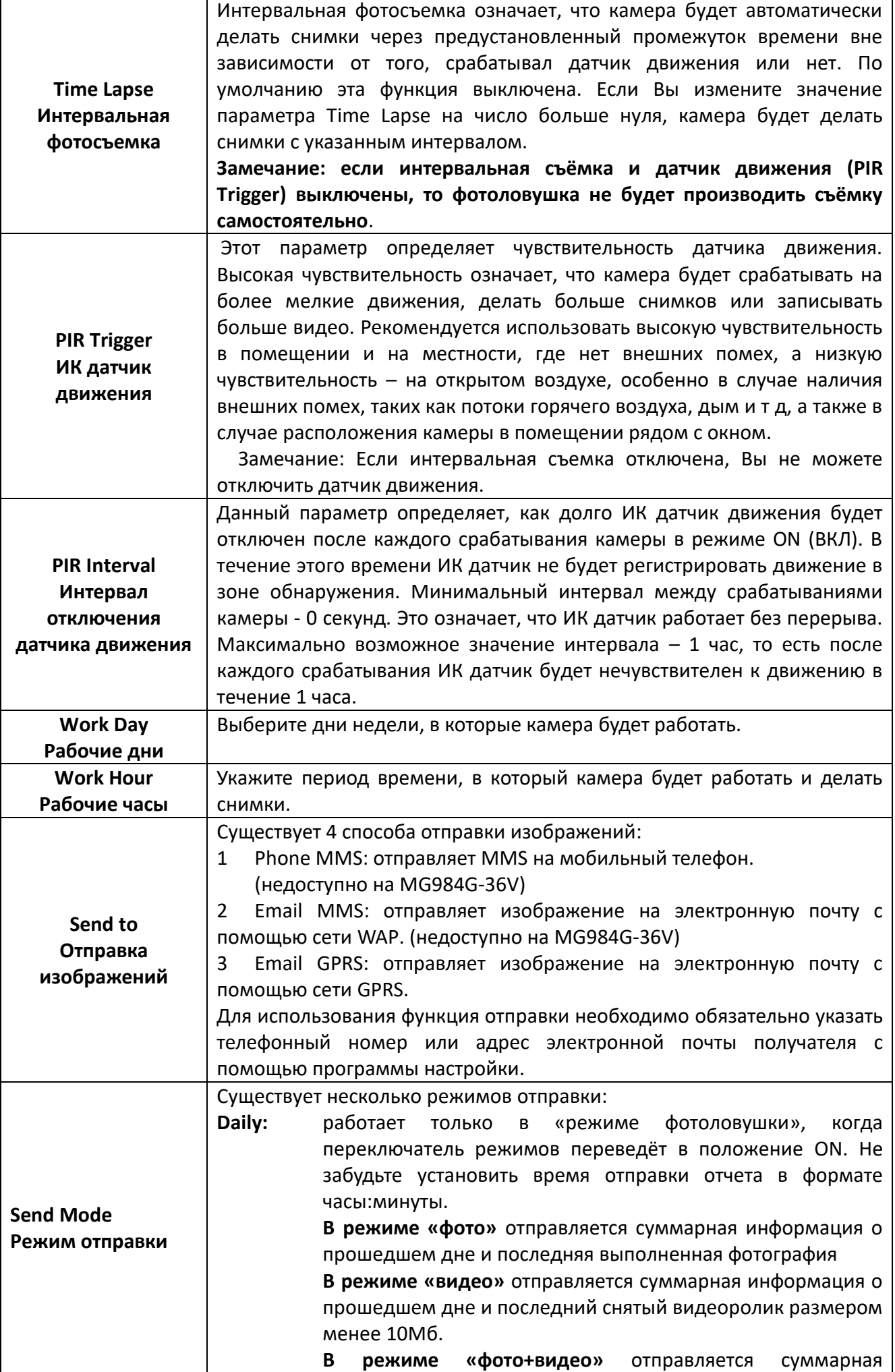

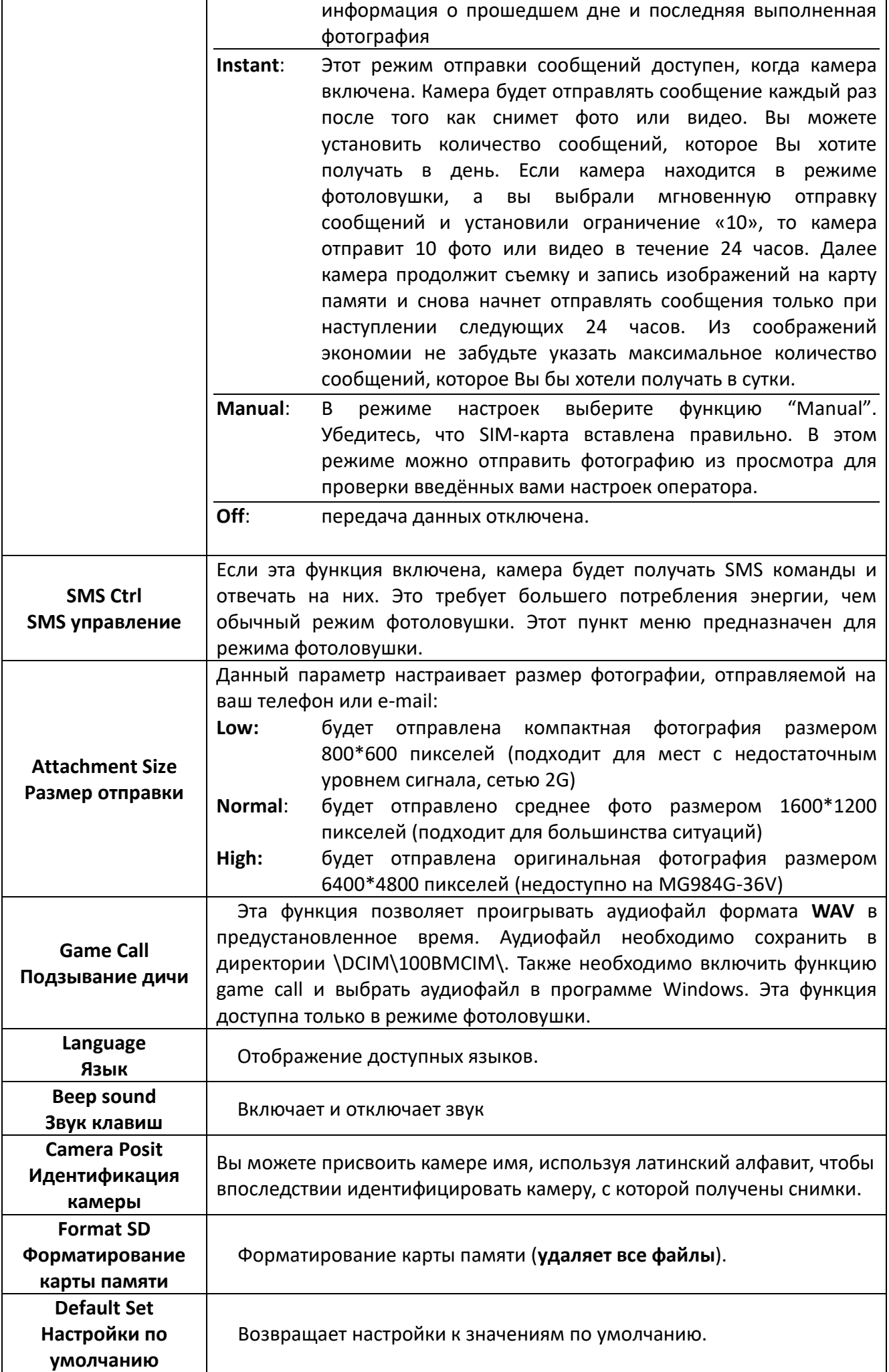

# **Version**

**Версия** Информация о версии

#### <span id="page-11-0"></span>**3.2.2 Настройки по умолчанию**

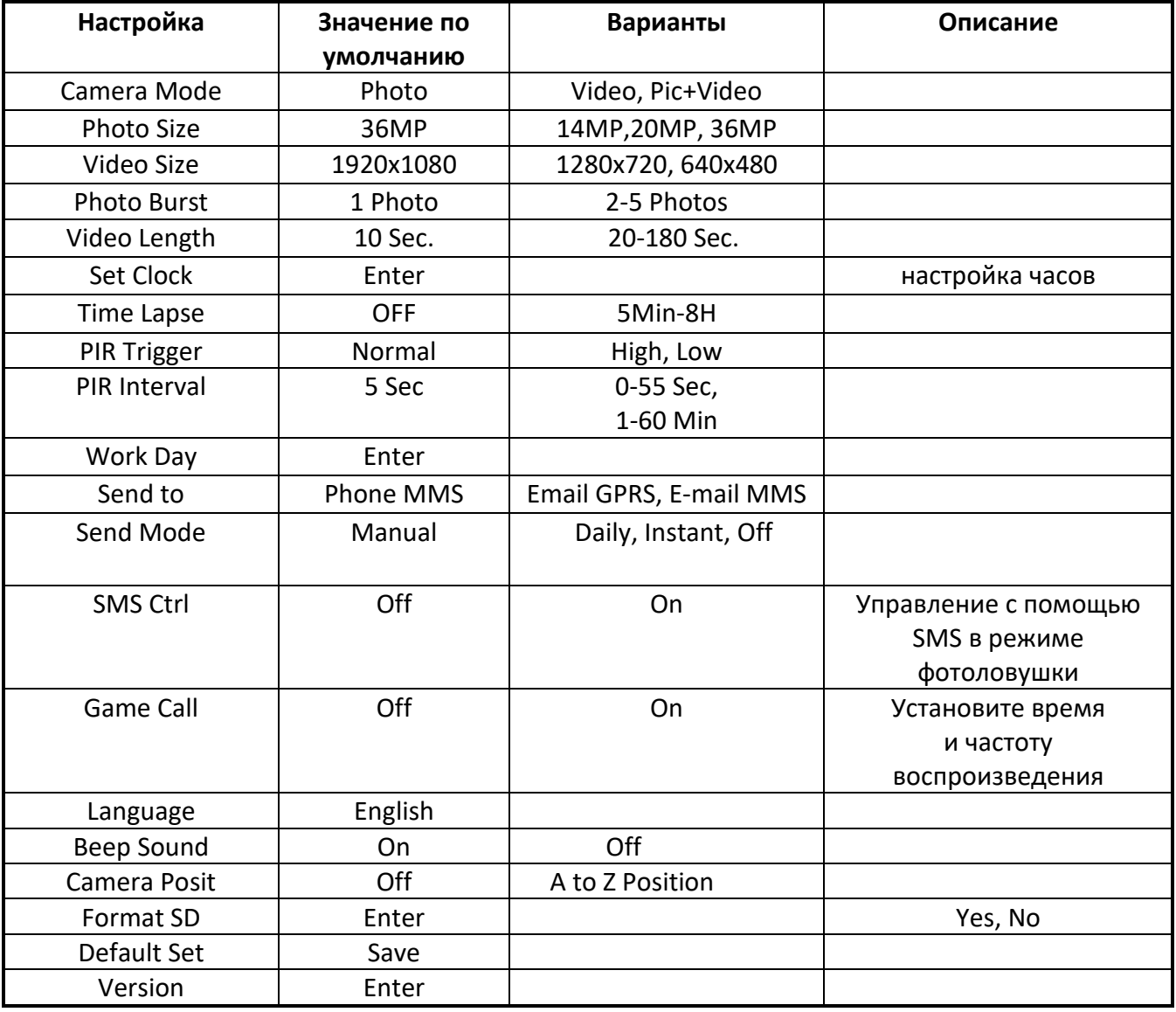

#### <span id="page-11-1"></span>**3.3 Изменение настроек с помощью приложения Android или SMS**

Когда Вы находитесь далеко от дома, Вы можете получить мгновенное фото того, что происходит в зоне мониторинга или изменить настройки камеры с помощью приложения android или SMS. Скачайте приложение с сайта производителя. Точный адрес сайта указан в конце данного руководства.

#### <span id="page-11-2"></span>**3.3.1 Уровни пользователя**

Существует 2 типа пользователей: администратор и обычные пользователи. У каждого пользователя свой уровень авторизации:

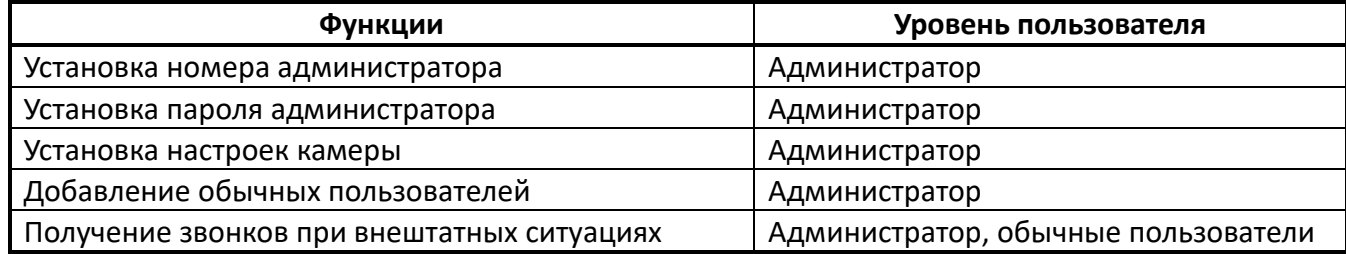

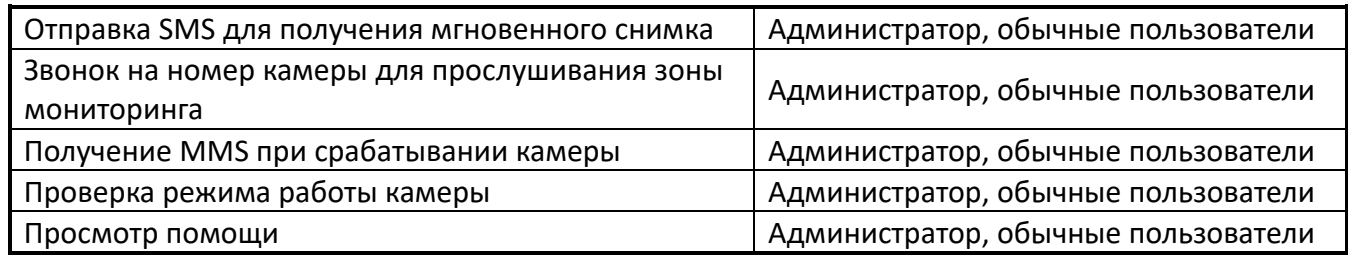

#### <span id="page-12-0"></span>**3.3.2 Получение мгновенного снимка**

Отправьте SMS с текстом **#T#** на номер SIM-карты Вашей камеры.

Если операция выполнена успешно, камера сделает снимок и отправит его на номер Вашего мобильного. В случае ошибки Вы получите SMS: **Photo error: xx** (Ошибка снимка), **Settings error: xx** (Ошибка настроек), **MMS error: xx** (Ошибка MMS) or **Time out** (Истекло время ожидания).

Для получения сообщения e-mail используйте команду **#T#E#.**

#### <span id="page-12-1"></span>**3.3.3 Использование приложения Android**

Для управления камерой легко использовать приложение Android. Вам не нужно редактировать и отправлять SMS, необходимо просто нажать нужную кнопку в приложении, чтобы выполнить команду.

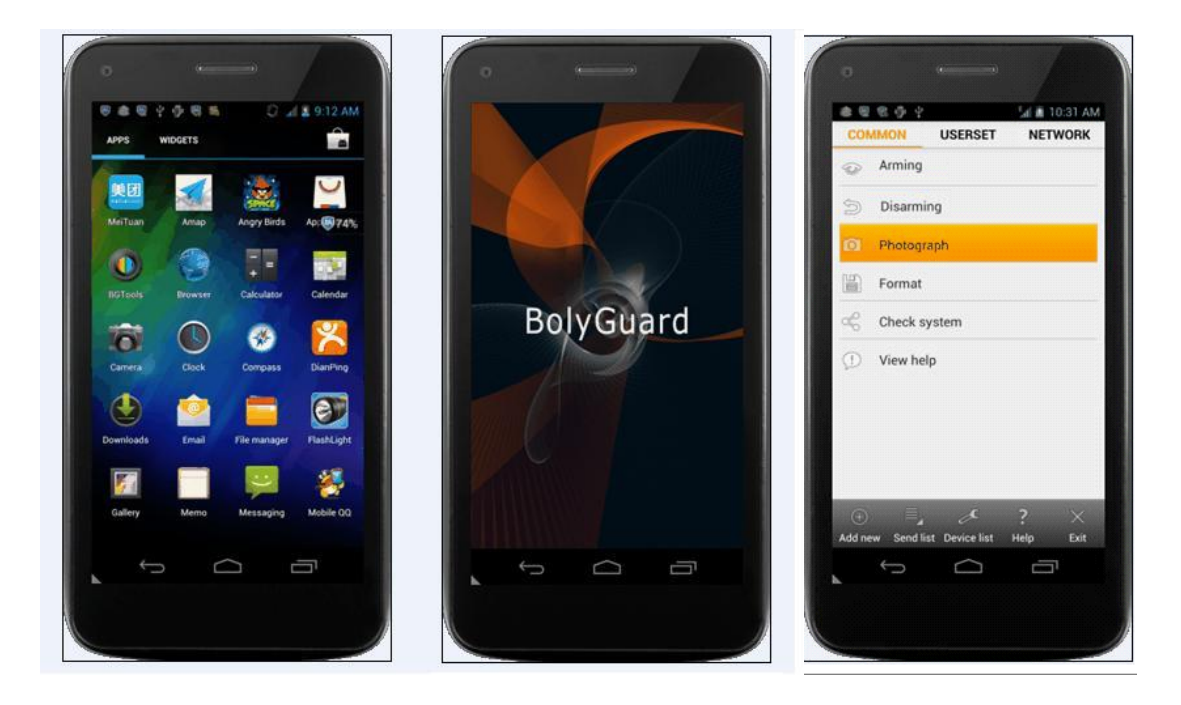

#### <span id="page-12-2"></span>**3.3.4 Список SMS команд**

Если Вы не можете использовать приложение Android для выполнения операции, используйте указанные ниже SMS-команды. **Убедитесь в наличии сети GSM в месте установки фотоловушки!!!**

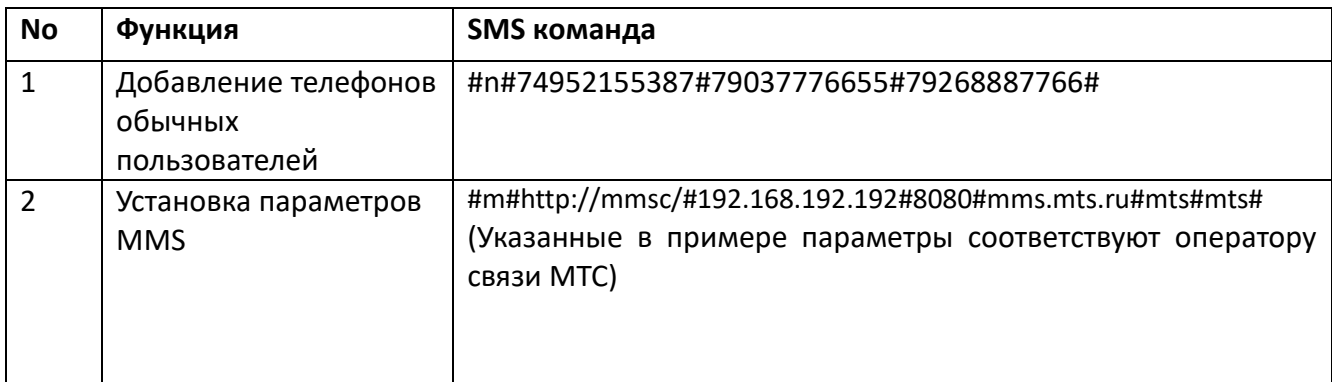

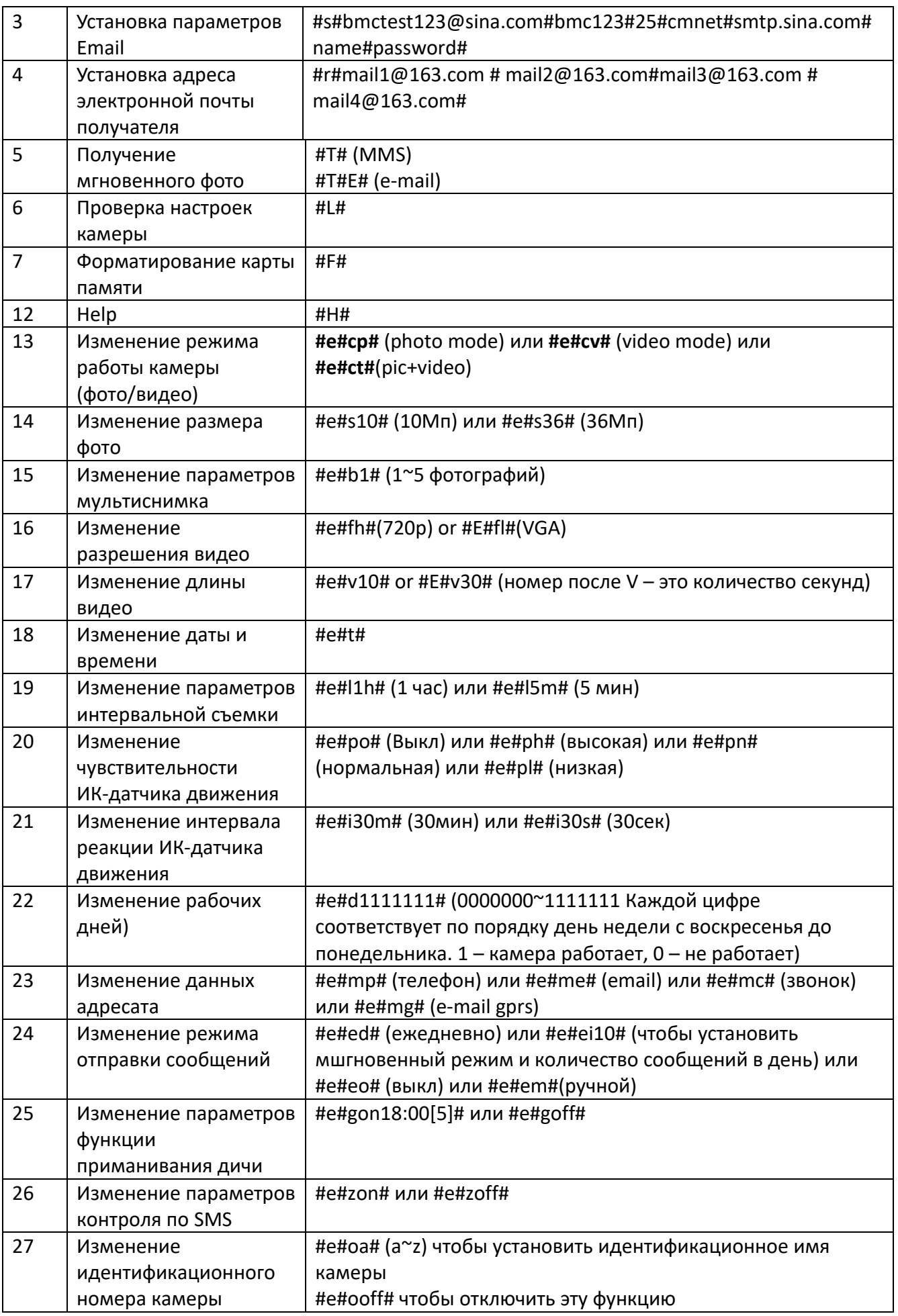

# <span id="page-14-0"></span>**НАСТРОЙКИ MMS ДЛЯ РОССИЙСКИХ ОПЕРАТОРОВ СВЯЗИ**

настройки в ряде регионов и на корпоративных тарифах могут отличаться, уточните их у своего оператора!

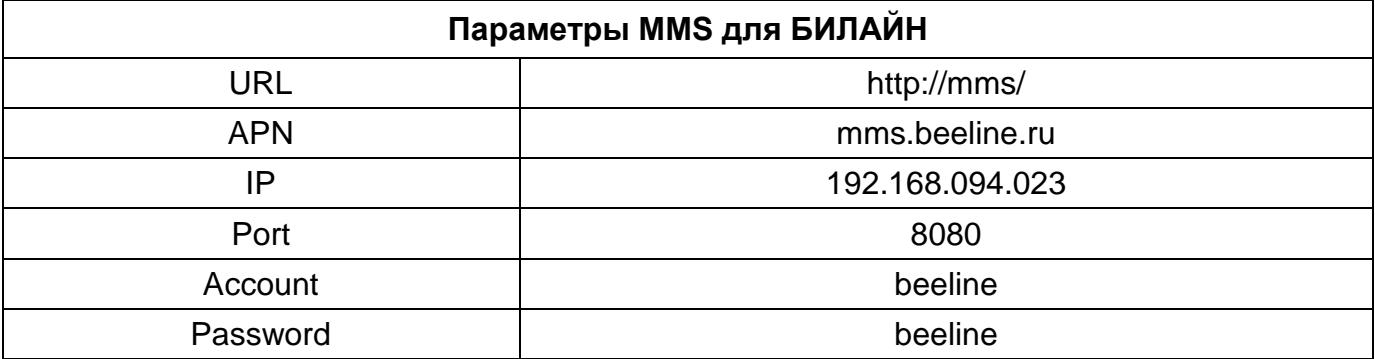

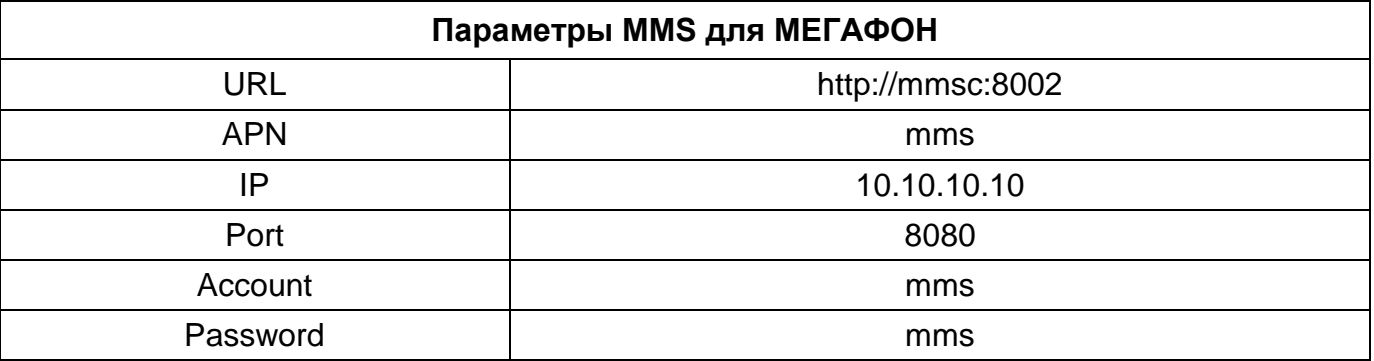

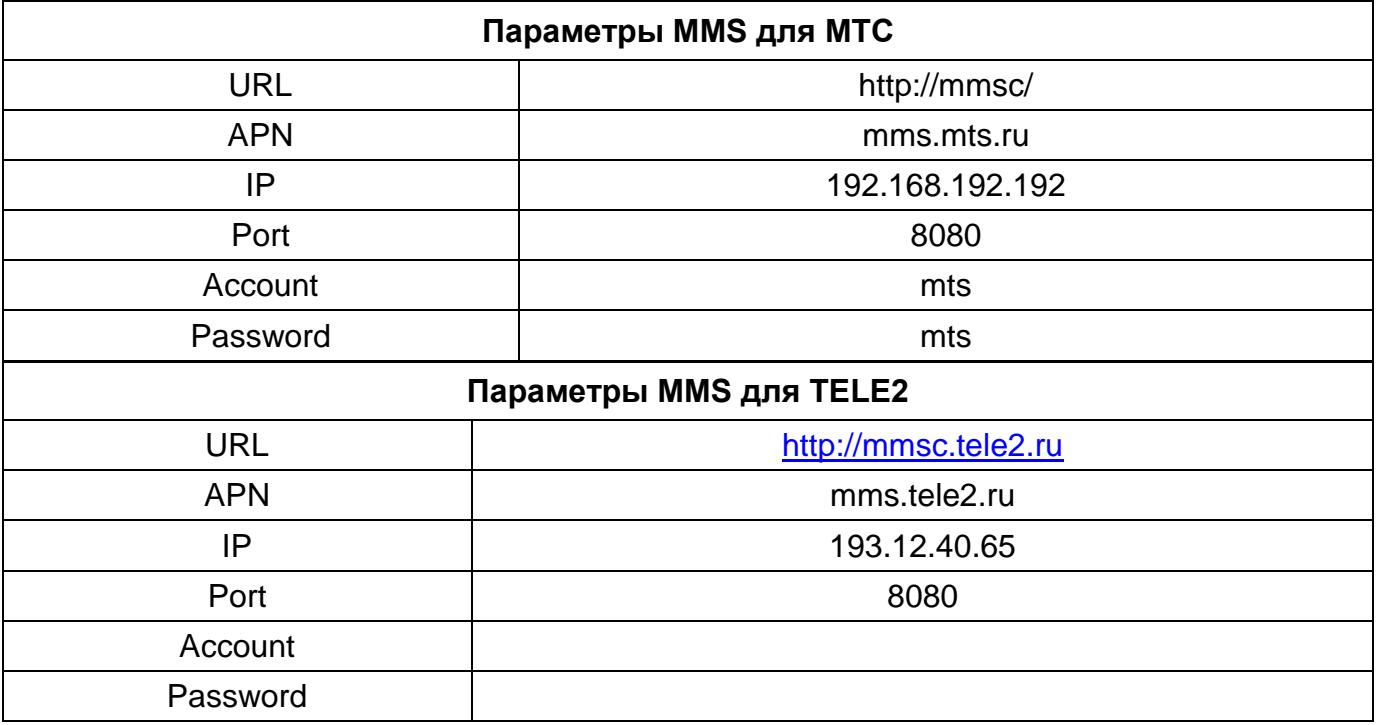

## <span id="page-15-0"></span>**НАСТРОЙКИ GPRS ДЛЯ РОССИЙСКИХ ОПЕРАТОРОВ СВЯЗИ**

настройки в ряде регионов и на корпоративных тарифах могут отличаться, уточните их у своего оператора!

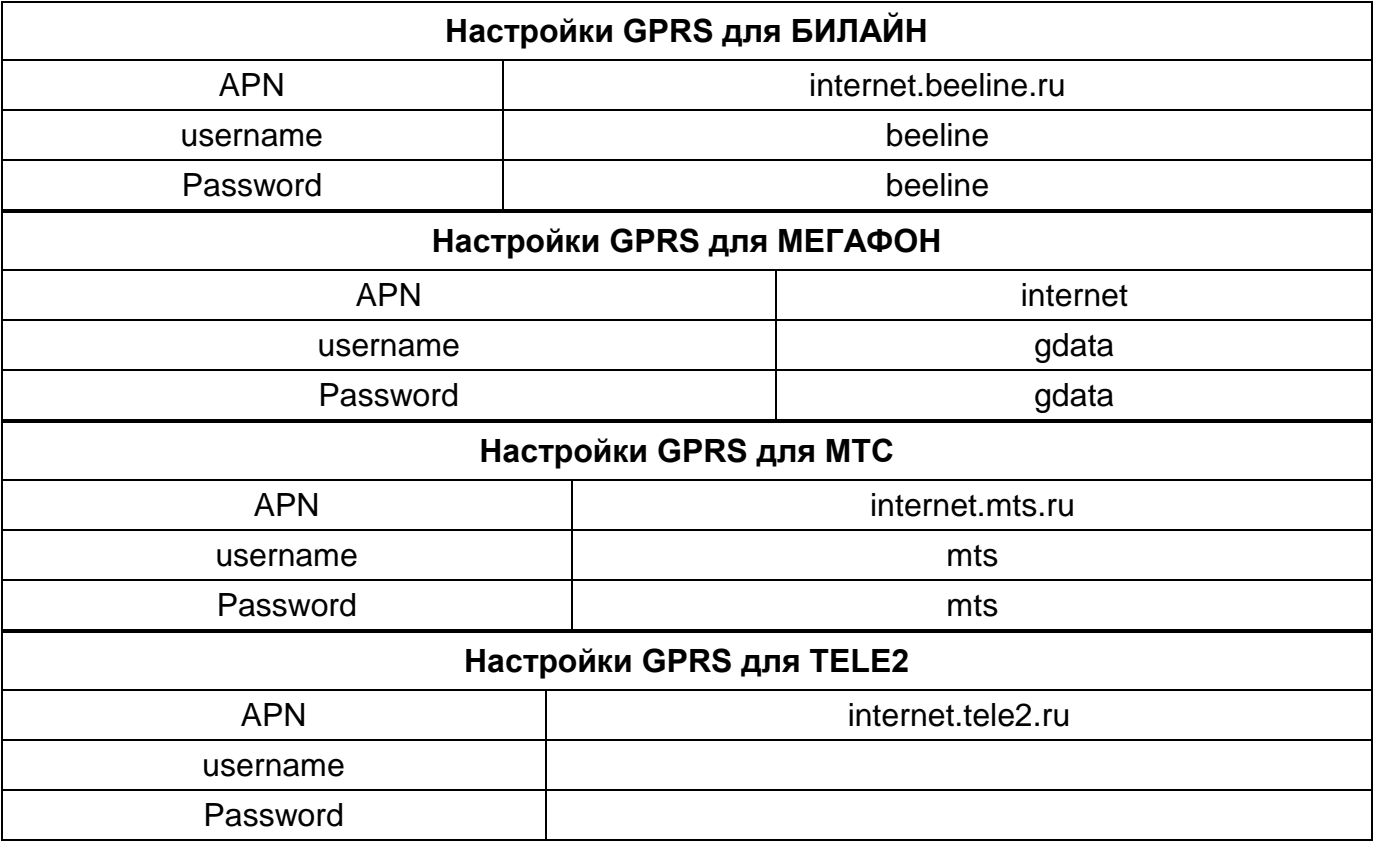

При отправке через GPRS необходимо правильно указать параметры почтового сервера, через который будет производиться отправка сообщений. В таблице ниже указаны параметры самых популярных почтовых серверов:

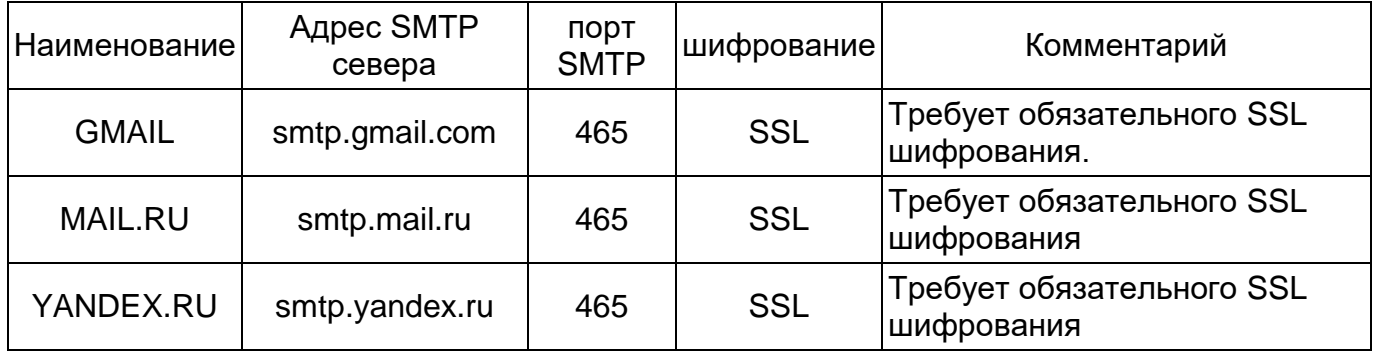

### <span id="page-16-0"></span>**Ответы на возможные вопросы**

**1. Что-то находится перед стеклом объектива. Камера сломалась?**

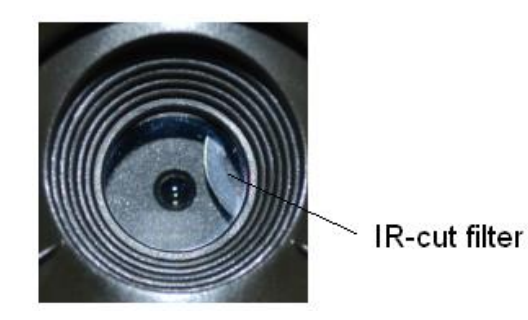

**Ответ:** Камера не сломалась. Это ИК-фильтр Когда камера включится, ИК-фильтр покроет стекло объектива. Когда камера выключена, он занимает случайное положение.

#### **2 Не работает управление камерой.**

**Ответ:** Скорее всего, Вы не вставили SD-карту перед включением. Убедитесь, что Вы вставили рабочую карту памяти перед включением камеры.

#### **3 Экран вдруг погас.**

**Ответ:** Чтобы снизить потребление энергии, камера автоматически отключается через 3 минуты бездействия. Включите камеру снова. если Вы хотите продолжить настройку устройства.

#### **4 Почему мой телефон не получает MMS?**

**Ответ:** Для использования функций MMS/GPRS необходимо иметь положительный баланс, как на SIM-карте камеры, так и на SIM-карте Вашего телефона

### <span id="page-17-0"></span>**Приложение I: Зона обнаружения ИК датчика камеры**

На рисунке показана обратная зависимость дальности обнаружения камеры от изменения угла зоны обнаружения. Если угол зоны обнаружения составляет 35°, то дальность обнаружения примерно равна 15м. При увеличении угла зоны обнаружения до 52° дальность обнаружения камеры составит чуть более 9м.

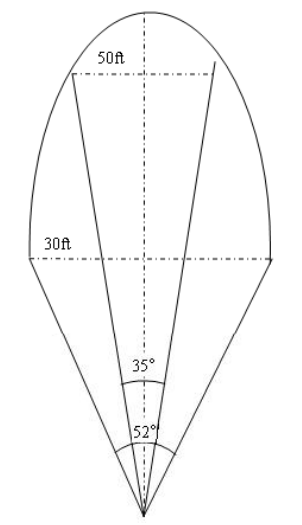

Угол зоны обнаружения ИК датчика (α) немного больше угла зоны обзора камеры (β). Это позволяет избежать пустых снимков максимально использовать потенциал камеры.

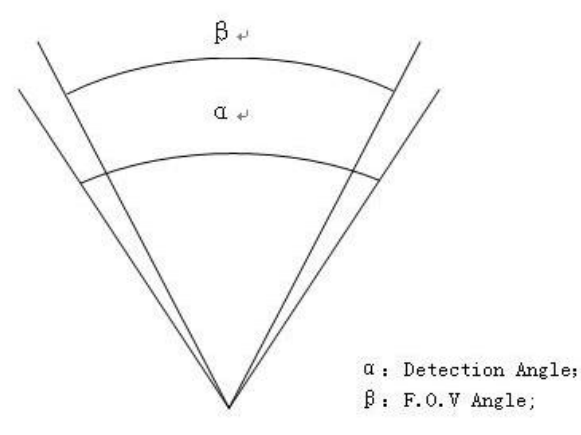

Эта модель камеры использует новую, запатентованную модель ИК датчика движения. Он обладает исключительной дальностью обнаружения. На рисунке 8 Вы видите сравнительную таблицу значений дальности обнаружения стандартного и нового ИК датчиков.

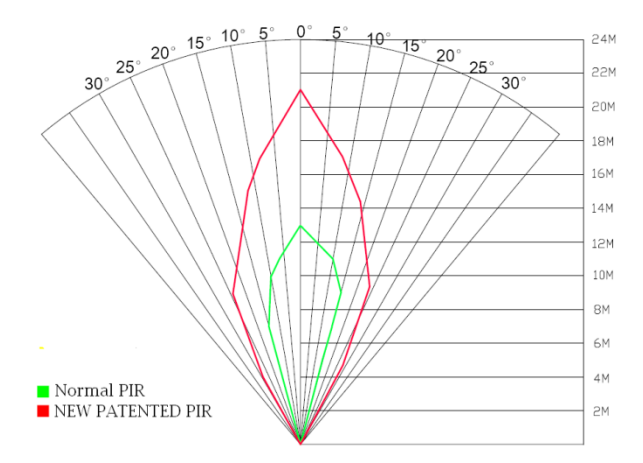

# <span id="page-18-0"></span>**Приложение II: Сообщения об ошибках**

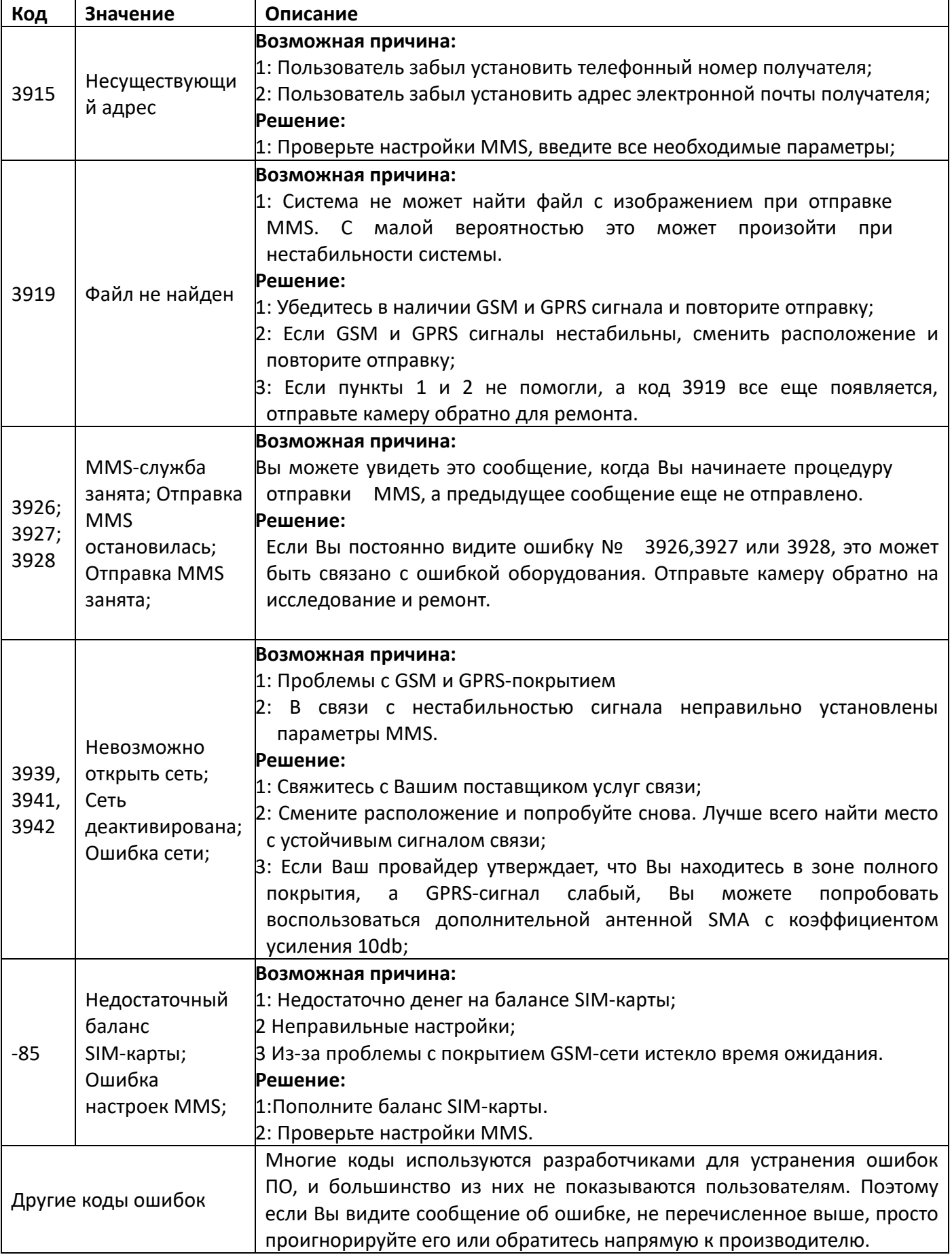

# <span id="page-19-0"></span>**Приложение III: Технические характеристики**

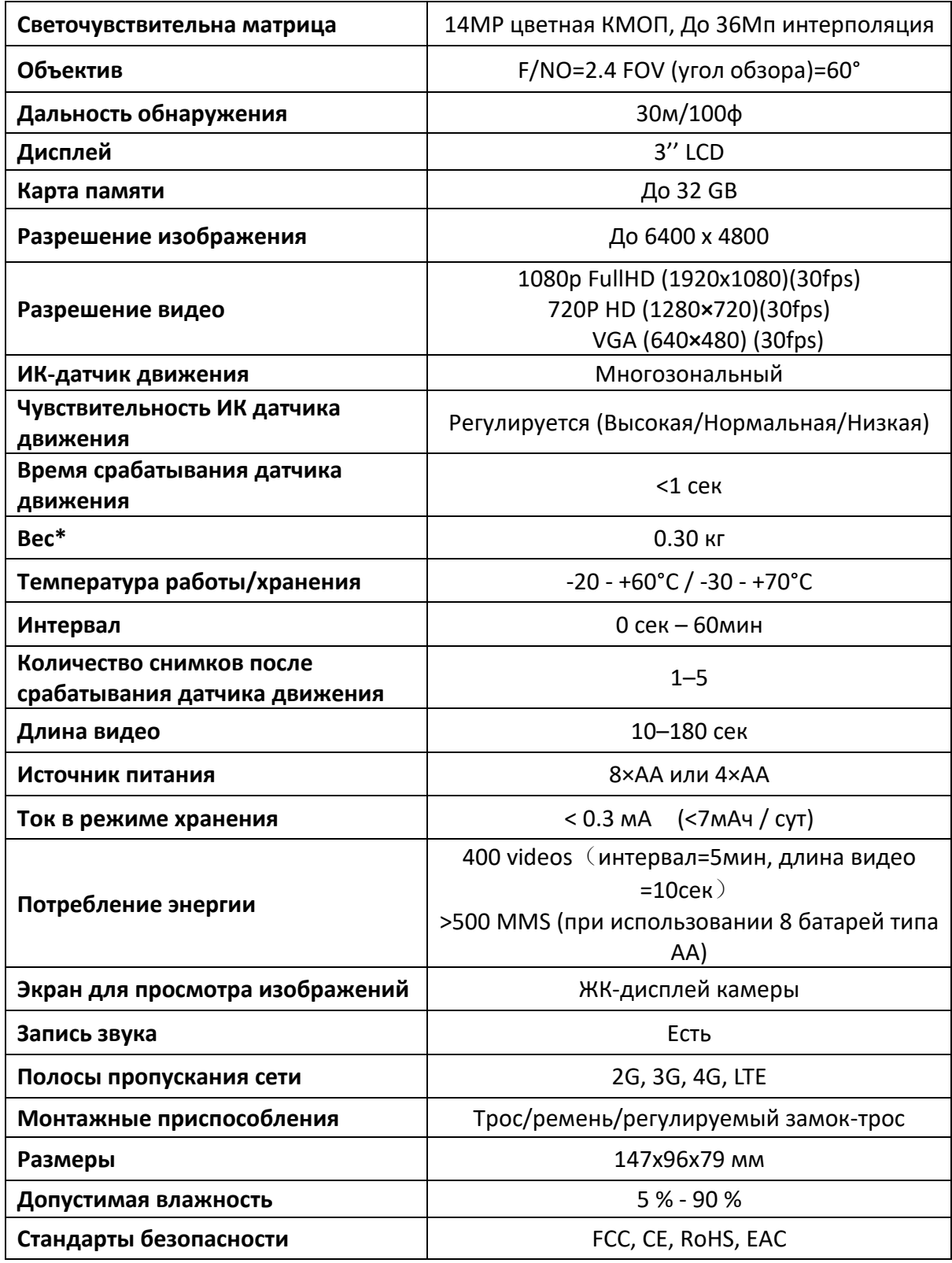

\*Значение указано без учета массы источников питания

### <span id="page-20-0"></span>**Приложение IV: Комплектация**

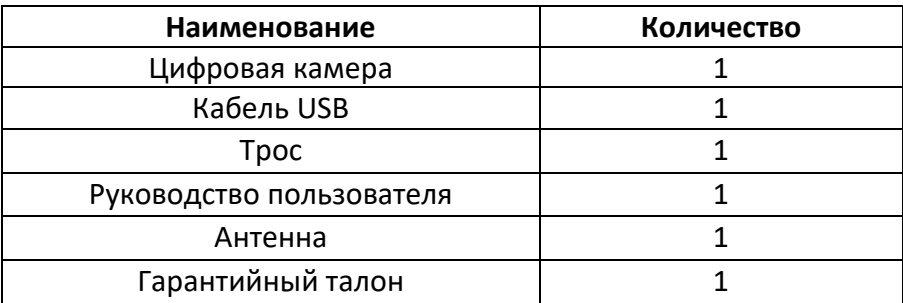

#### **Информация о вебсайте:**

Вы можете скачать программное обеспечение с нашего сайта <https://fotolovushki.ru/> или сайта компании производителя [http://bolymedia.com](http://bolymedia.com/)

### <span id="page-21-0"></span>**Информация о товарном знаке и авторских правах**

Руководство пользователя фотоловушки BolyMedia защищено авторским правом, июль 2017 г. Копирование и воспроизведение данного руководства по эксплуатации как частично так и полностью без согласования с правообладателем (ООО «Сорокопут») запрещено!

Иные товарные знаки и зарегистрированные товарные знаки, упомянутые в данном руководстве:

- BolyGuard™, является товарными знаками BolyMedia™
- Secure Digital® (SD SDHC) зарегистрированные товарные знаки SD Association

Все остальные упомянутые в данном руководстве ТМ являются собственностью своих владельцев.

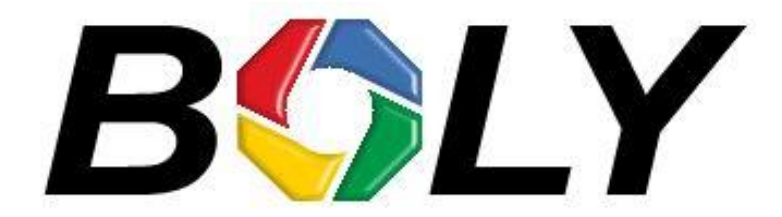

Boly Media Communications (Asia) Co. Ltd WORKSHOP B9, 6/F, BLOCK B, CAMBRIDGE PLAZA NO.188 SAN WAN ROAD, SHEUNG SHUI, N.T., HONG KONG TEL: 00852-2774 5336 FAX: 00852-2774 5236 [http://bolymedia.com](http://bolymedia.com/)

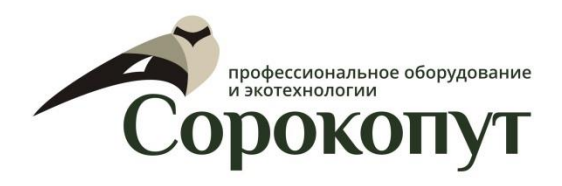

#### **Официальный представитель в РФ:**

ООО «Сорокопут» +7(495)21-55-387; +7(812)38-55-357 [http://40put.ru](http://40put.ru/) [http://fotolovushki.ru](http://fotolovushki.ru/) e-mail: info@40put.ru